# **ZTE CDMA 1X**

 $ZTE MC315/MC315+ MG166 MG466$ 

http://www.zte.com.cn

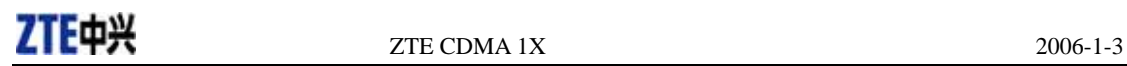

Copyright © 2005 by ZTE Corporation

2006 1 4.3-TY

ZTE中兴

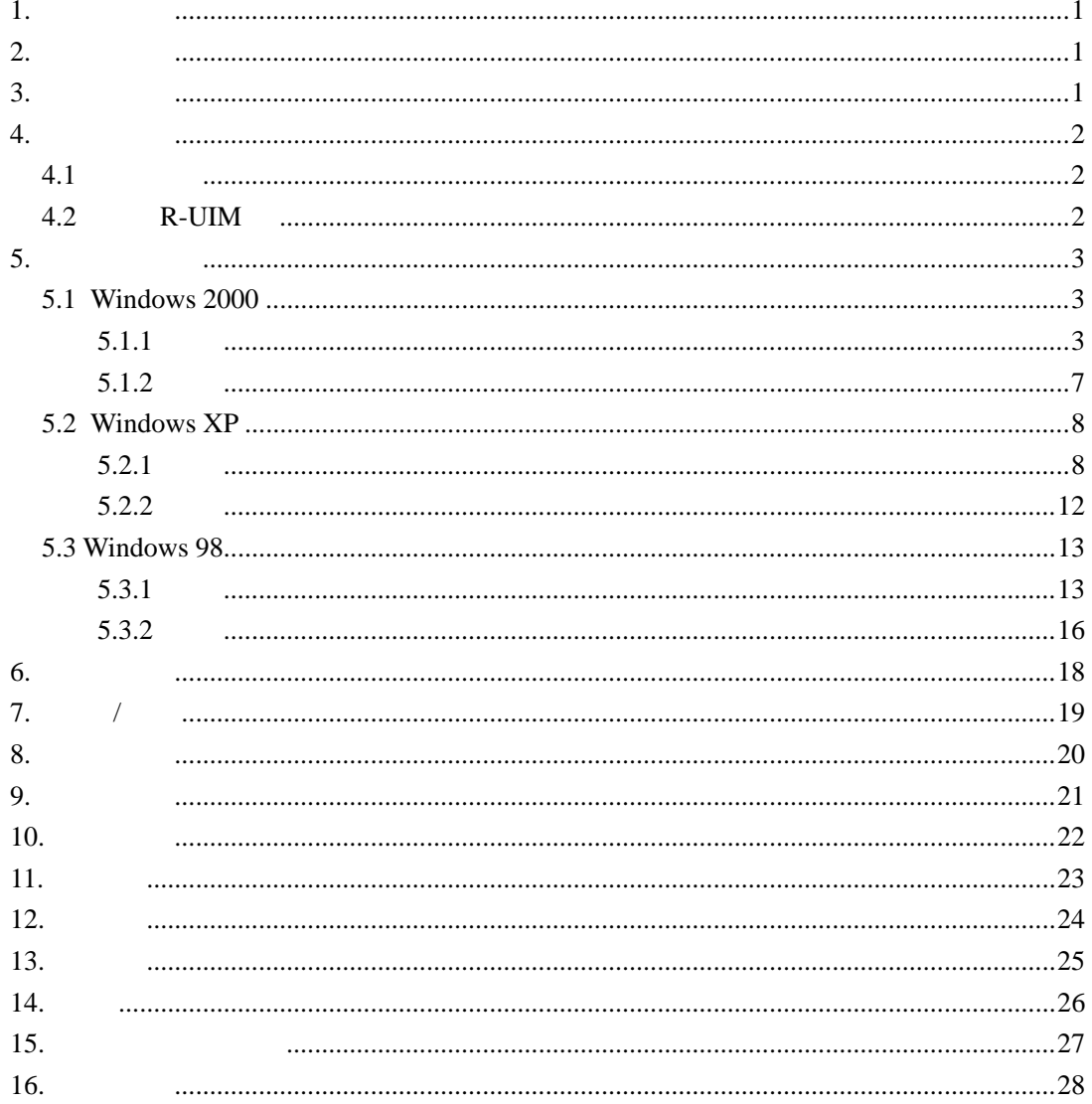

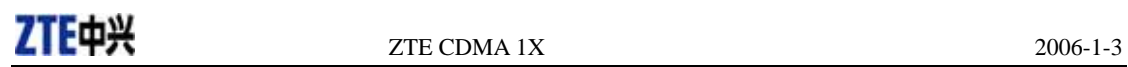

## **1.** 功能简介

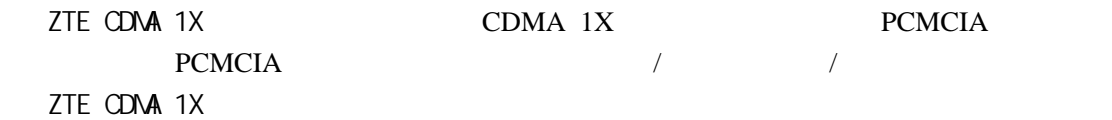

### **2.** 产品规格

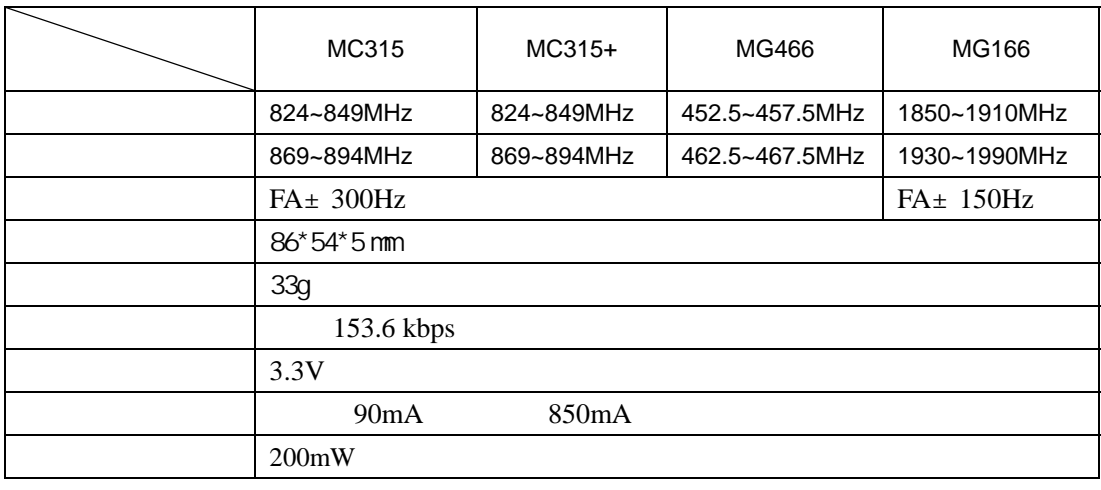

**3.** 注意事项

 $\prec$ 

 $\prec$ 

 $\prec$ 

 $\mathcal{A}$ 

 $\prec$ 

 $\mathcal{A}$ 

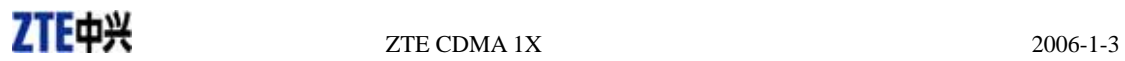

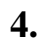

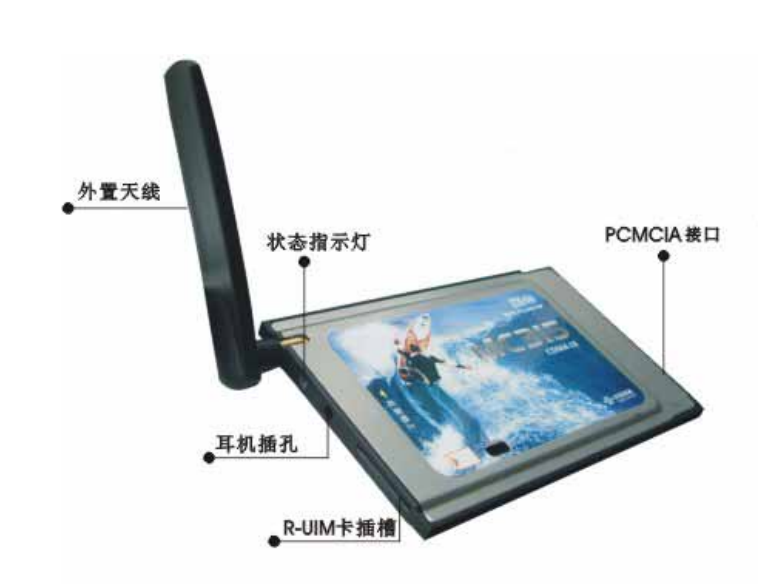

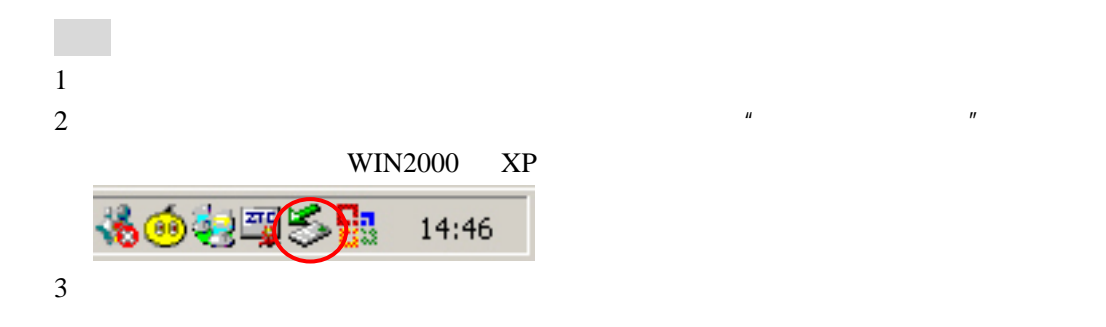

### **4.2 R-UIM**

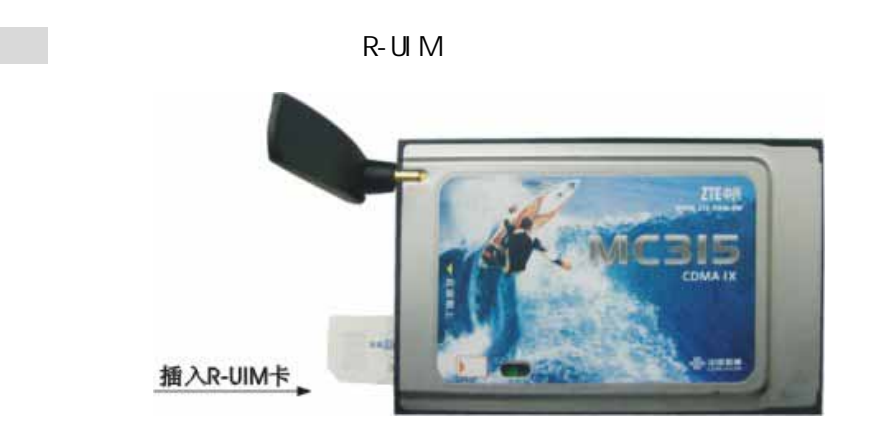

**5.** 安装与卸载

#### ZTE CDMA 1X

- ¾ Windows 98
- $\triangleright$  Windows 2000
- $\triangleright$  Windows Me
- $\triangleright$  Windows XP

Pentium-II/233MHz Type II PCMCIA CD-ROM 64MB 30MB

#### **5.1 Windows 2000**

 $5.1.1$ 

1 autosetup.exe autosetup.exe autosetup.exe autosetup.exe  $n = \frac{1}{2}$ **Wireless Modem Installation** 简体中文 繁體中文 English French Thai Spanish Russian  $C$   $EXIT$  $2$  and  $\frac{n}{\sqrt{2}}$  and  $\frac{n}{\sqrt{2}}$ 

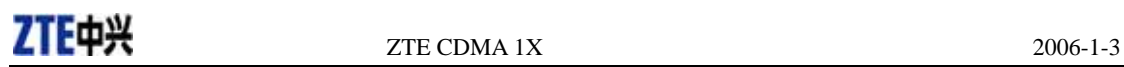

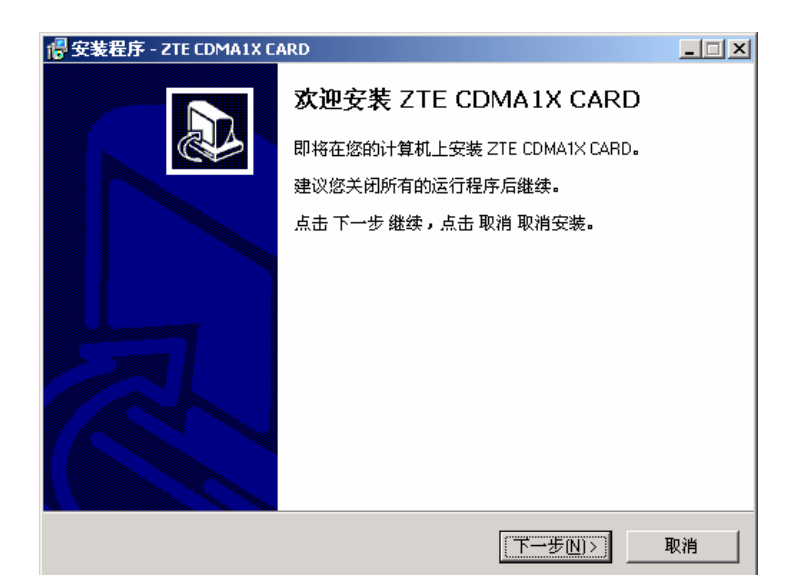

 $\frac{1}{2}$  and  $\frac{1}{2}$  and  $\frac{1}{2}$  a <mark>i 安装程序 - ZTE CDMA1X CARD</mark>  $\Box \Box x$ 选择安装文件夹 在哪里安装 ZTE CDMA1X CARD? 安装程序将在以下文件夹安装 ZTE CDMA1X CARD。 点击 下一步 继续。欲改变安装文件夹,点击 浏览。 C:\Program Files\ZTE CDMA1X CARD 浏览(j) ... 至少需要 5.4 MB 磁盘空间。 <上一步图 下一步图> 取消

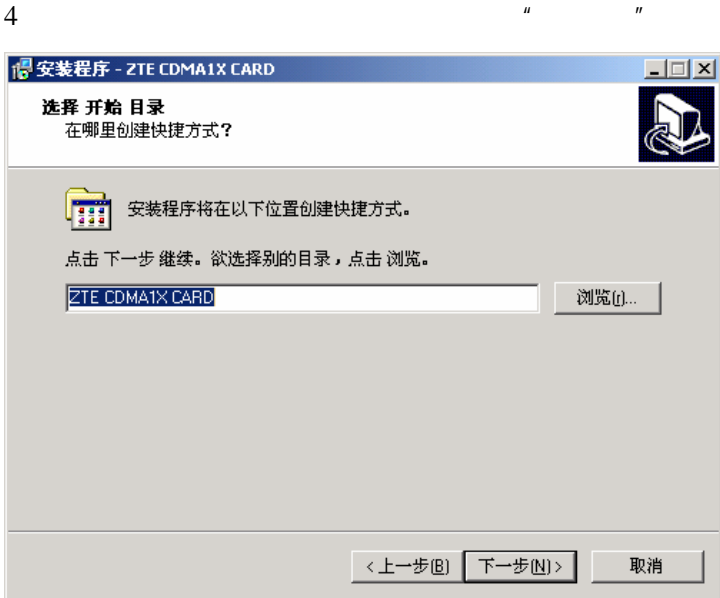

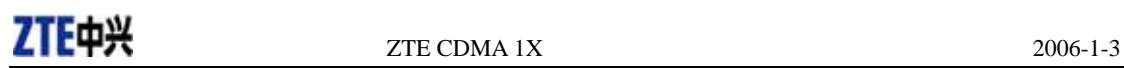

 $5$  ,  $\frac{u}{2}$  ,  $\frac{u}{2}$  ,  $\frac{u}{2}$ 

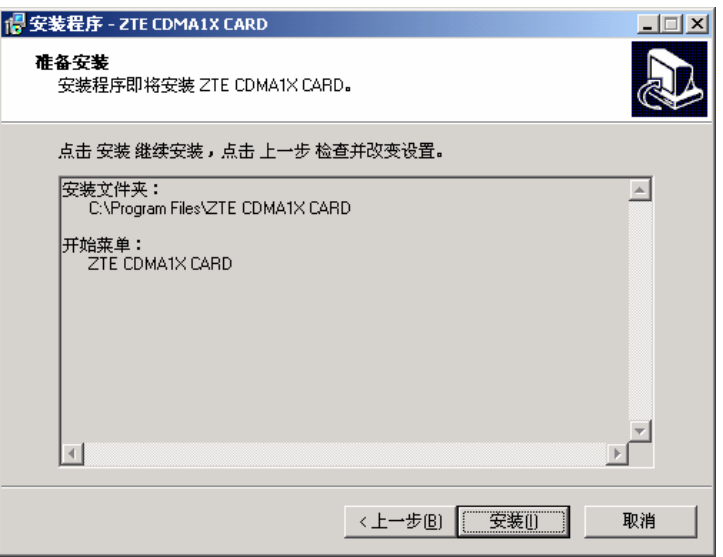

 $6<sub>5</sub>$ 

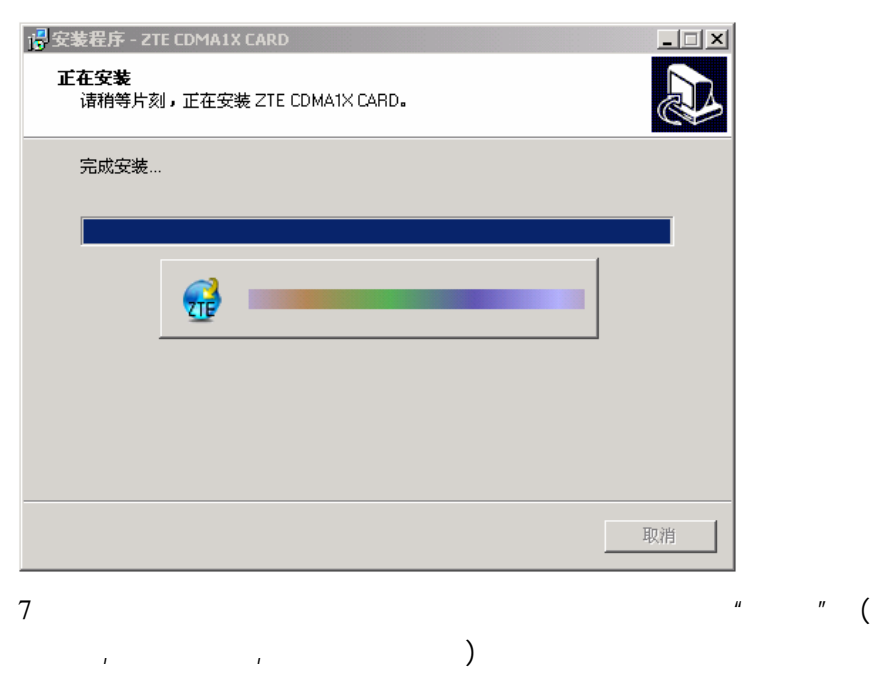

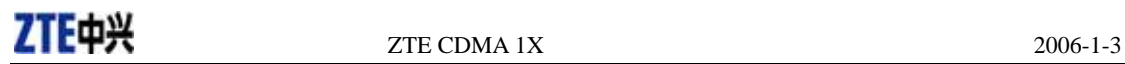

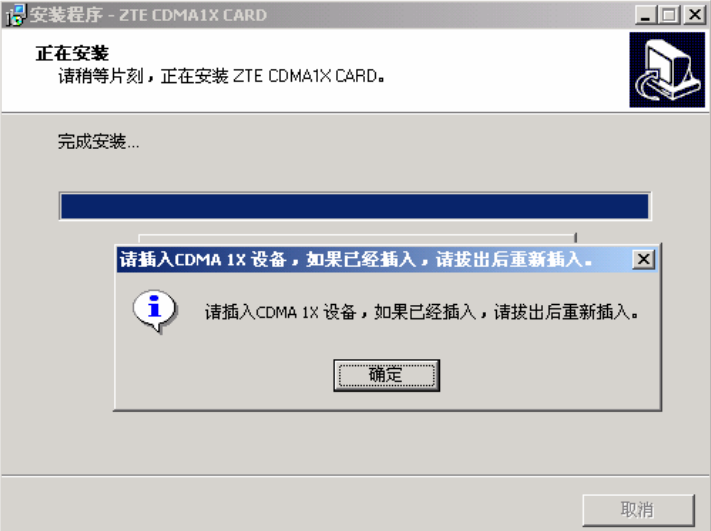

8、更新驱动程序。

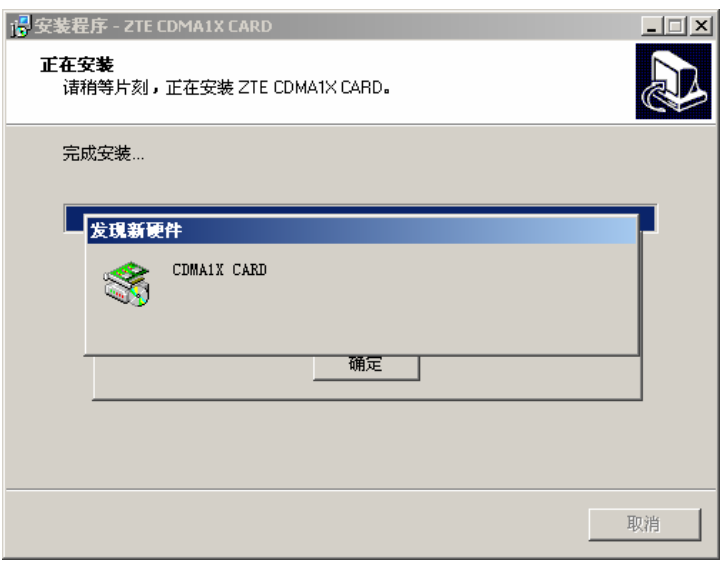

 $9 \t\t\t u \t\t\t w$ <mark>i多安装程序 - ZTE CDMA1X CARD</mark>  $\overline{L}$   $\overline{L}$   $\overline{L}$ **正在安装**<br>请稍等片刻,正在安装 ZTE CDMA1X CARD。 完成安装... 회 SetupProduct  $\widehat{\mathbf{d}}$  $\ddot{\mathbf{\varphi}}$ 驱动程序安装成功,现在可以使用了。 | 确定 | 取消

 $10$   $"$   $"$   $ZTE$  CDMA 1X

 $ZTE$  CDMA  $1X$ 

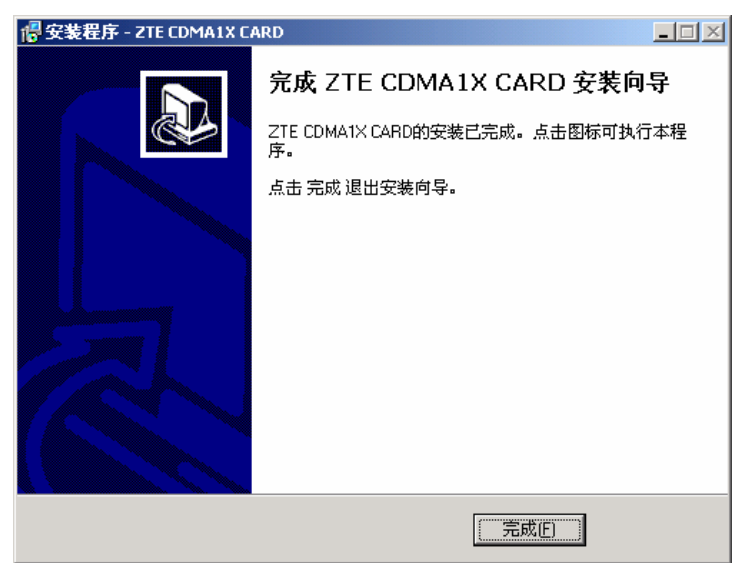

#### **5.1.2** 卸载

1 -> -> ZTE CDMA1X CARD -> ZTE CDMA1X CARD - 2TE  $CDMA1X CARD"$ 

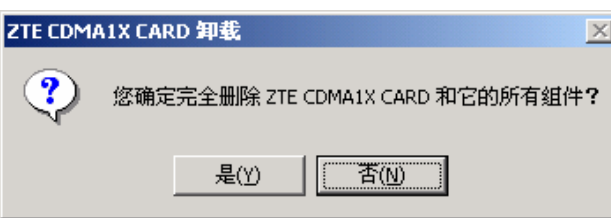

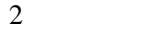

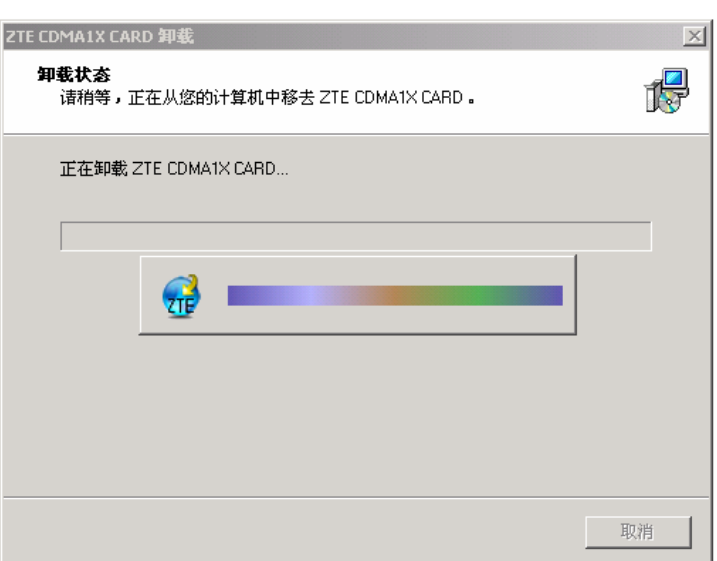

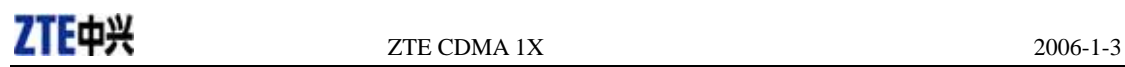

 $\overline{3}$  and  $\overline{a}$  and  $\overline{a}$  and  $\overline{a}$  and  $\overline{a}$ 

 $\vert x \vert$ 

ZTE CDMA1X CARD 卸载 ZTE CDMA1X CARD 卸载完成。 Ŧ

一些对象无法删除,但它们可以被手动删除。 确定

#### **5.2 Windows XP**

**5.2.1** 安装

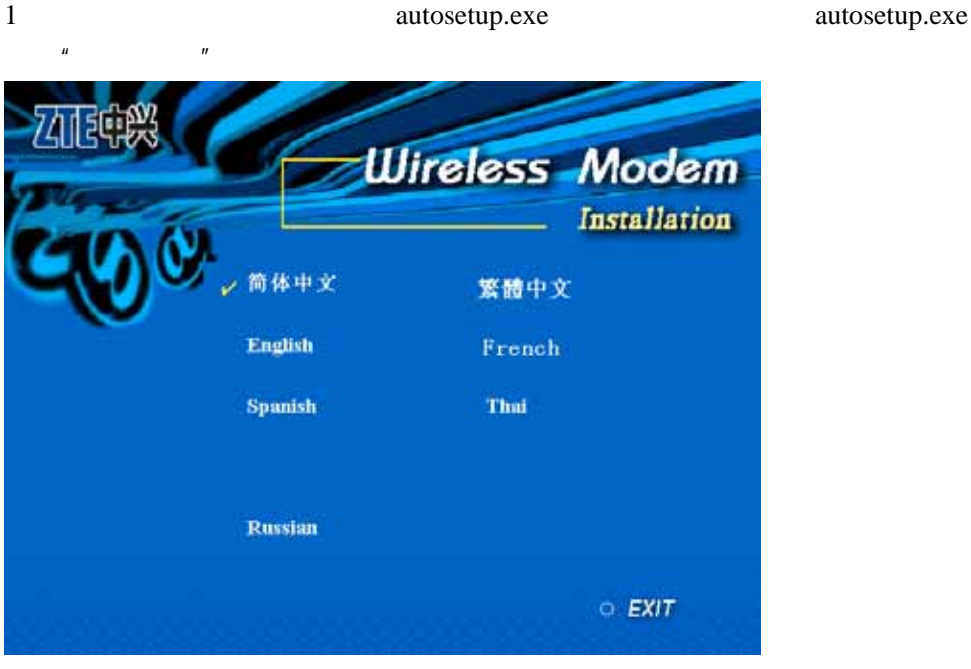

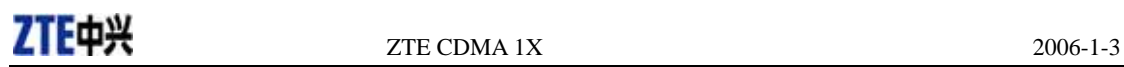

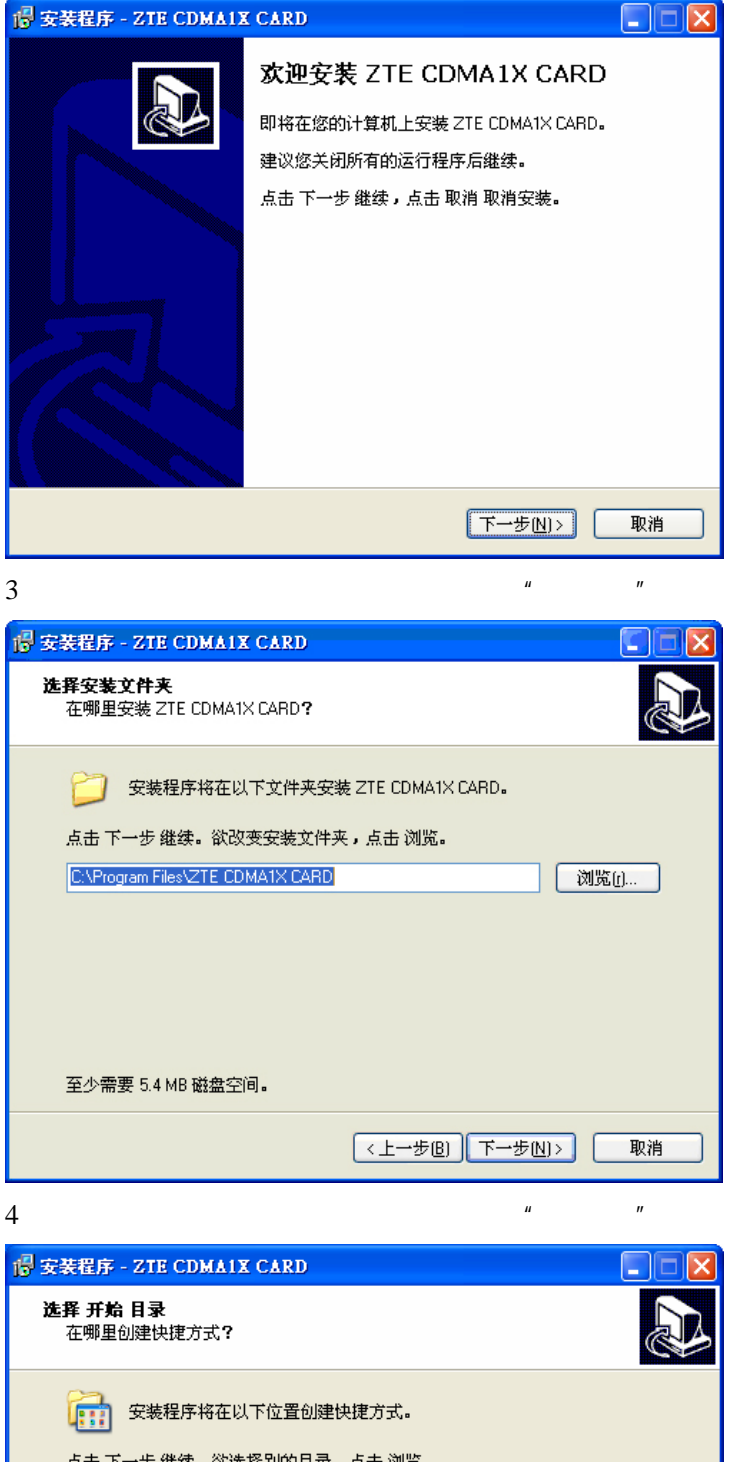

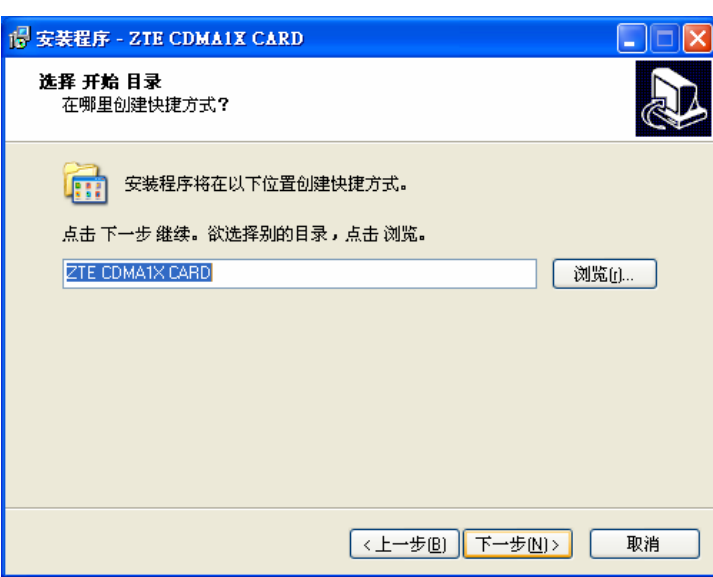

#### $5$  ,  $\frac{u}{2}$  ,  $\frac{u}{2}$  ,

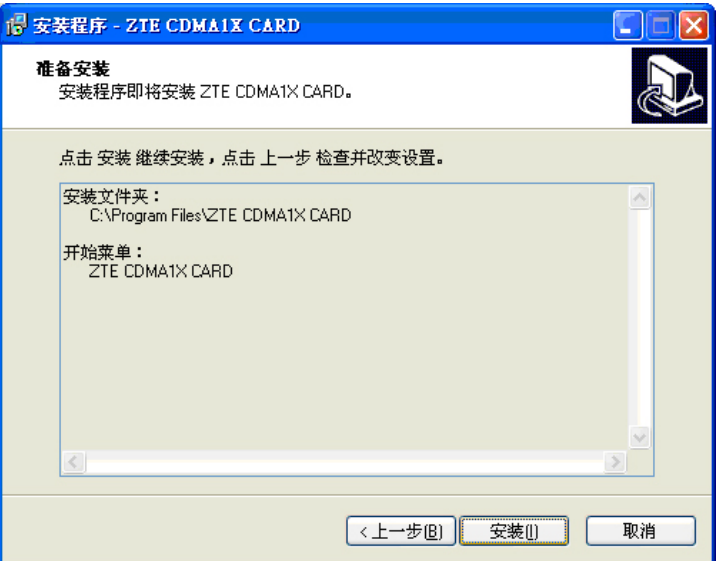

 $6<sub>5</sub>$ 

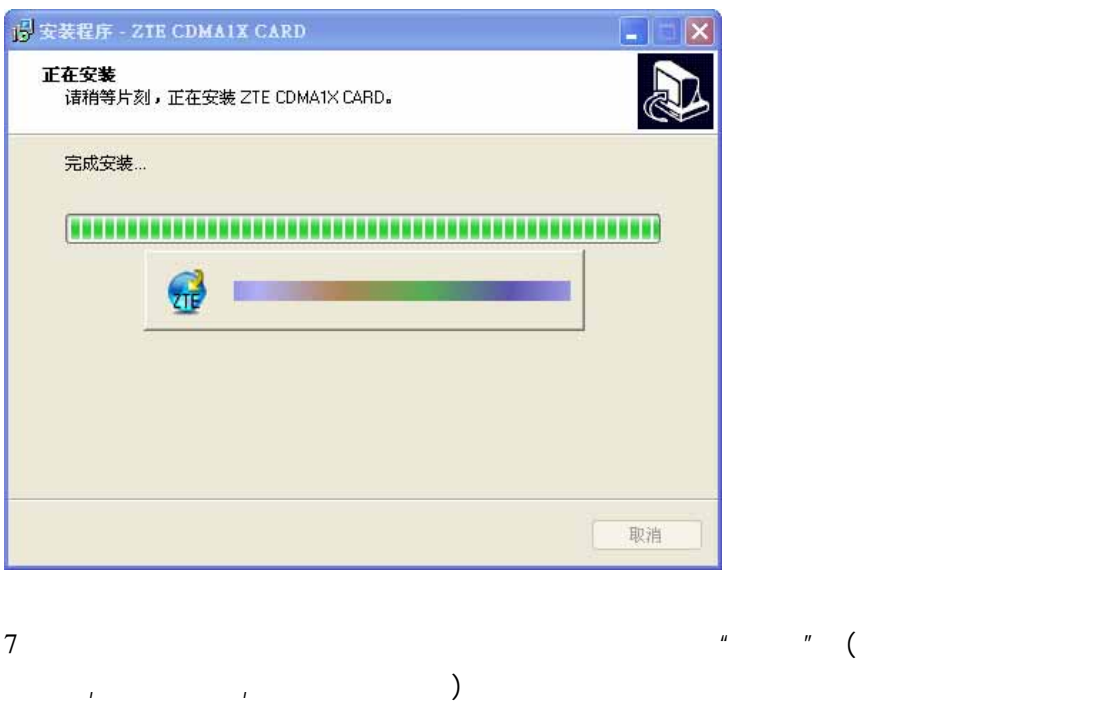

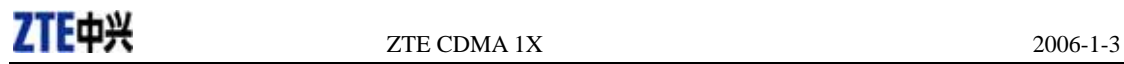

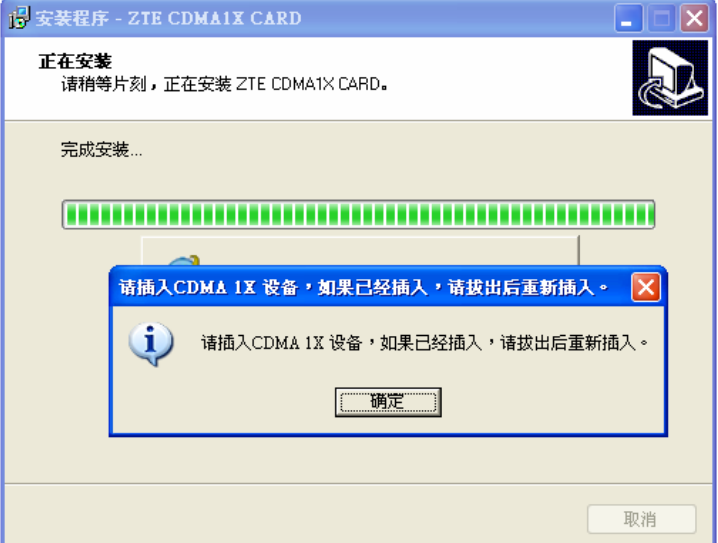

 $8<sub>8</sub>$ 

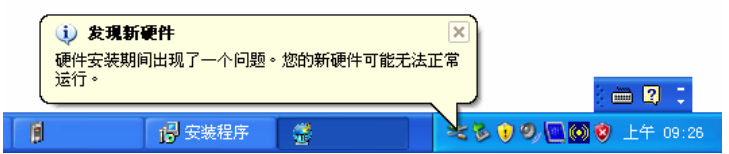

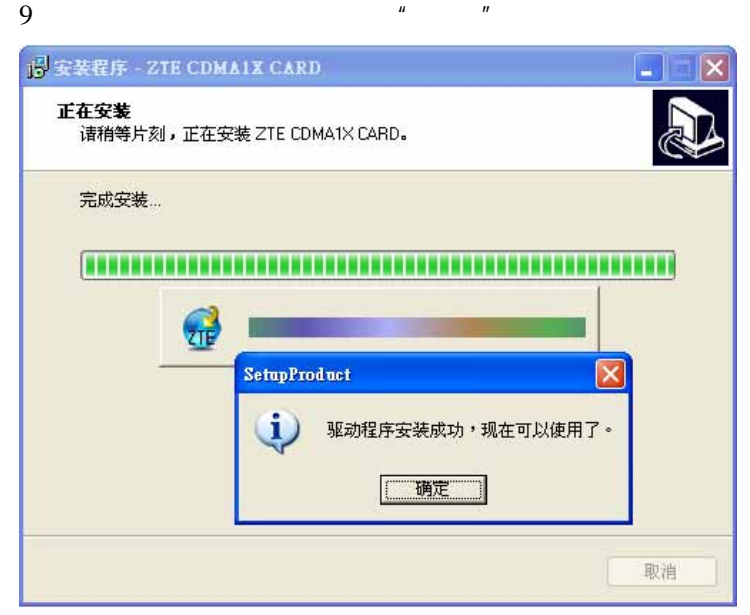

10  $\blacksquare$   $\blacksquare$   $ZTE$  CDMA 1X

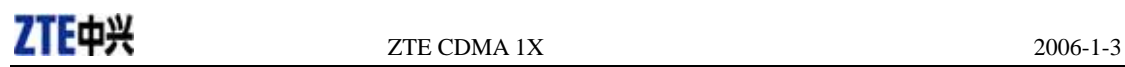

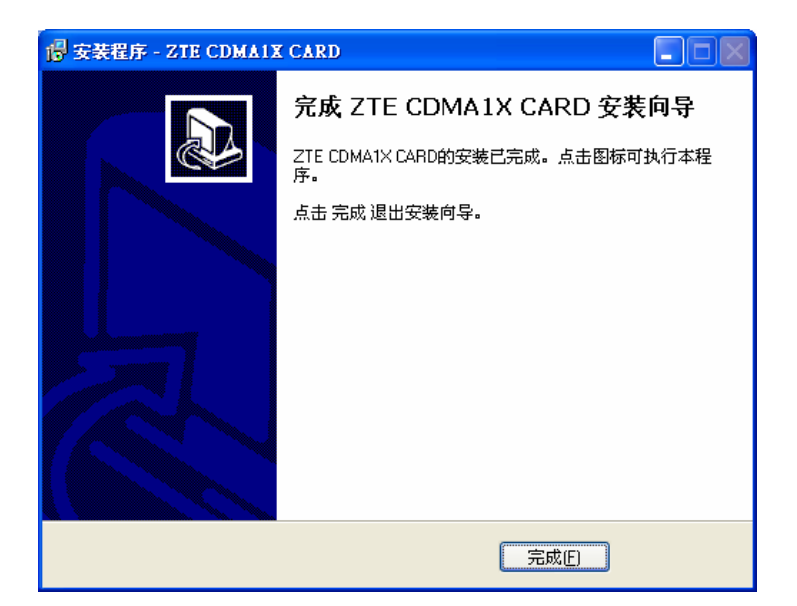

**5.2.2** 卸载

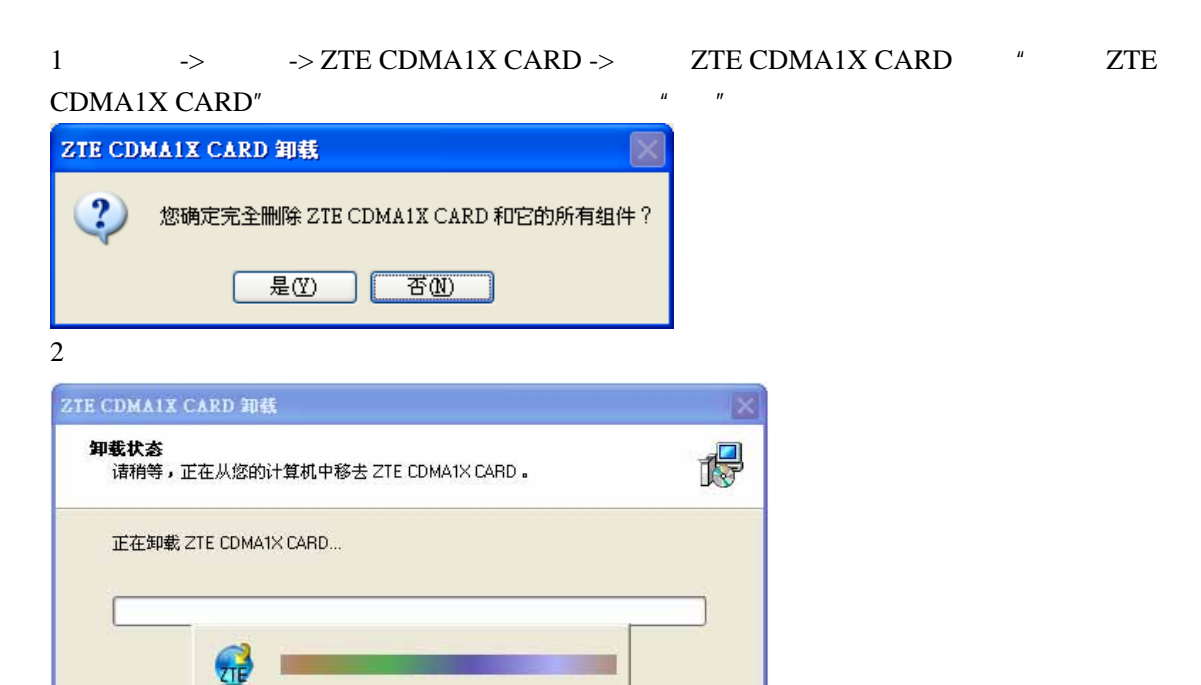

 $\overline{3}$  and  $\overline{a}$  and  $\overline{a}$  and  $\overline{a}$  and  $\overline{a}$ 

取消

# ZTE $\overrightarrow{P}$  2006-1-3

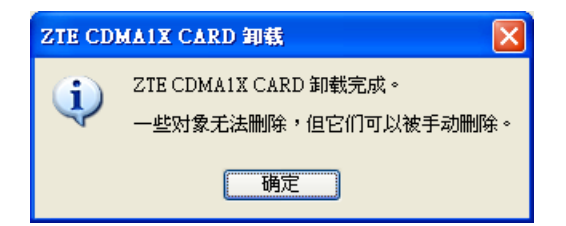

#### **5.3 Windows 98**

**5.3.1** 安装

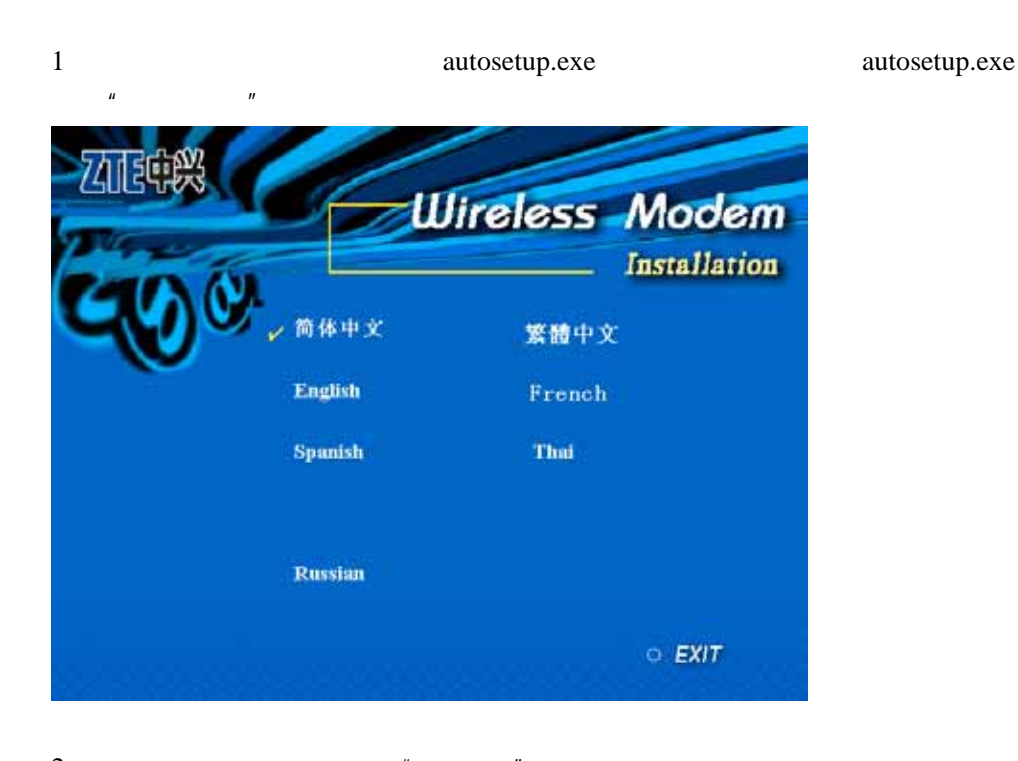

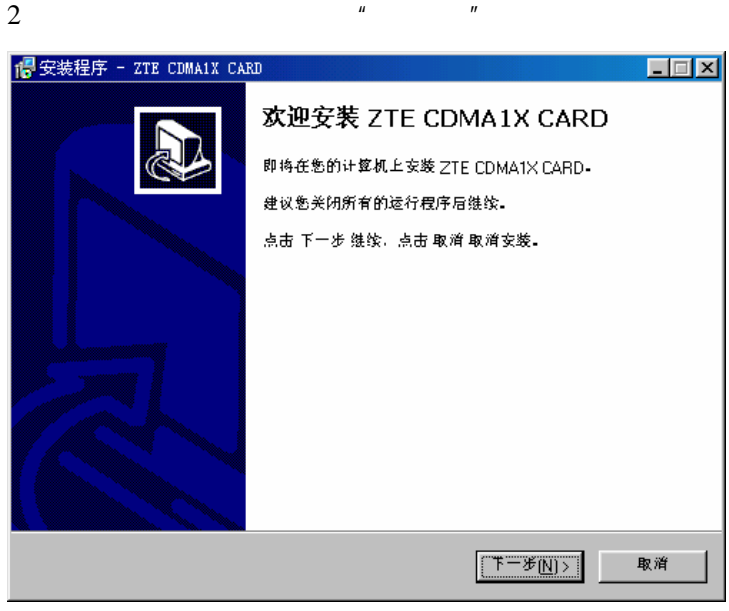

# ZTE $\downarrow$  2006-1-3

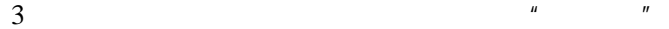

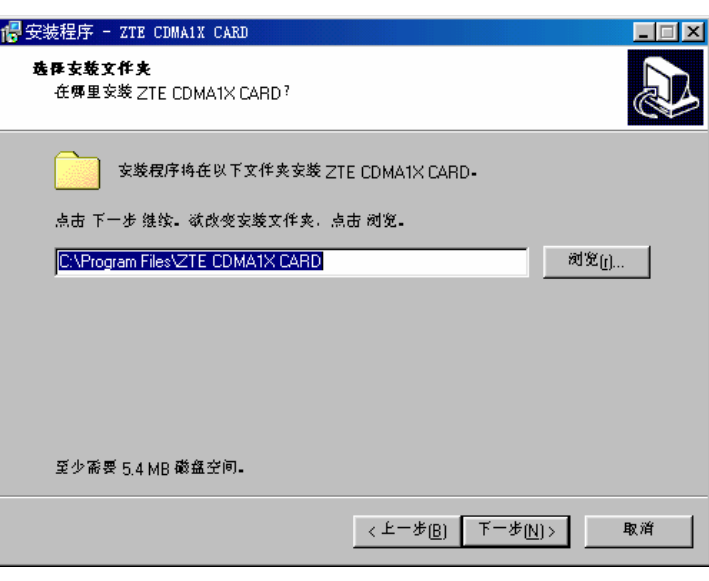

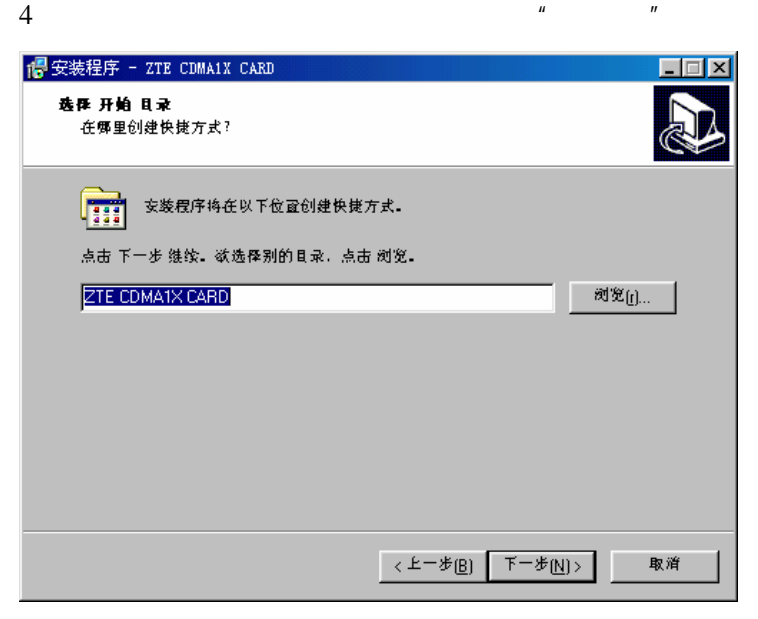

5  $\mu$   $\mu$ 

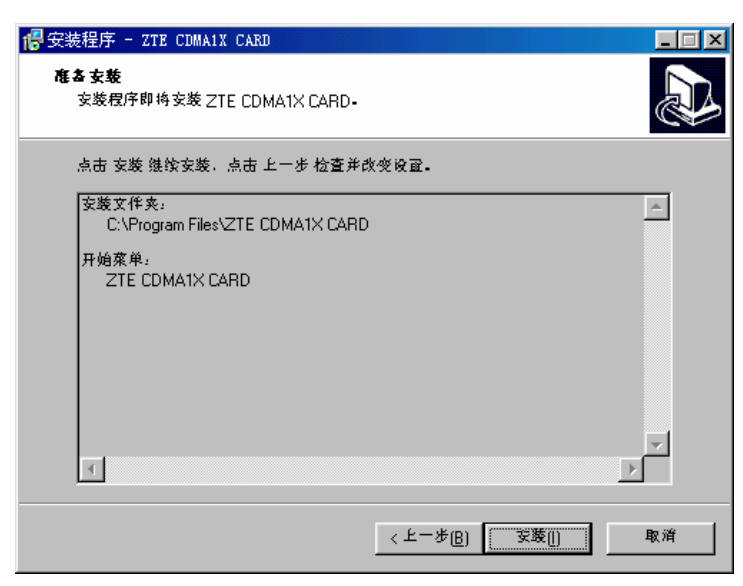

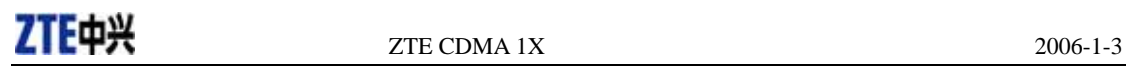

 $6<sub>5</sub>$ 

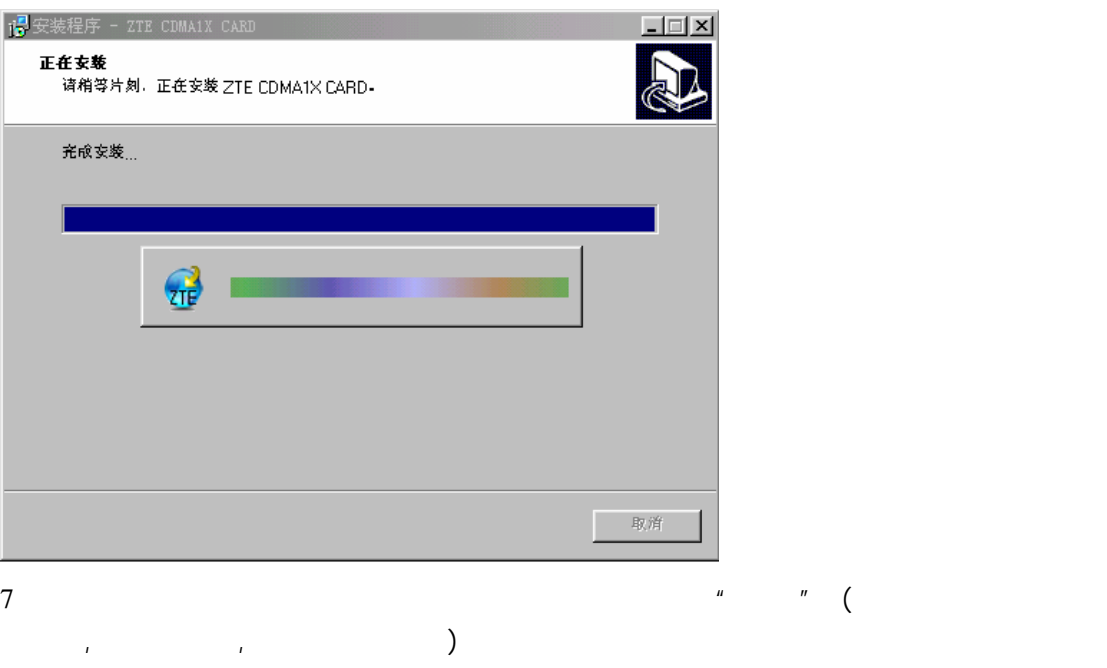

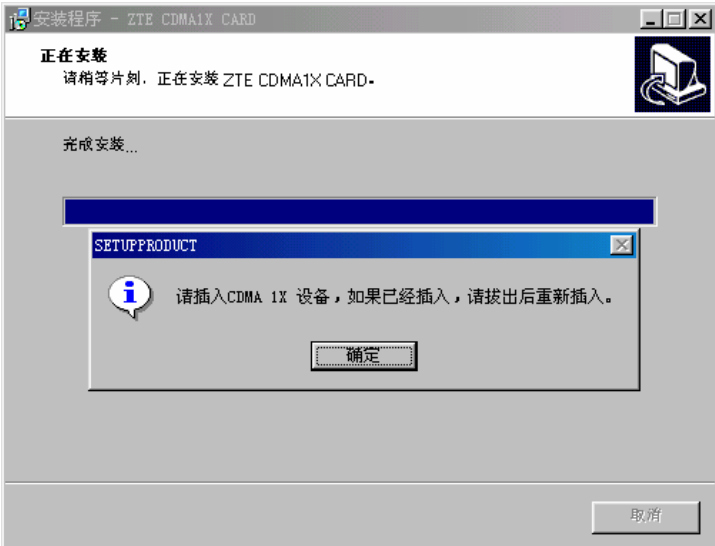

8、更新驱动程序。

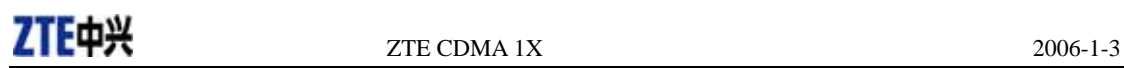

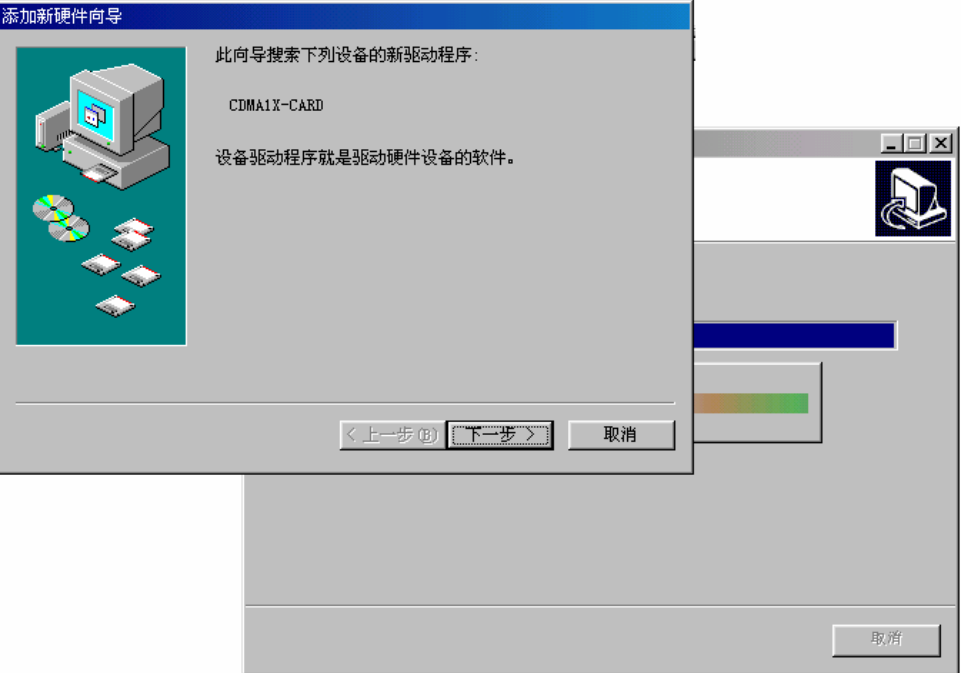

9 No. 2012 No. 25 No. 25 No. 25 No. 25 No. 25 No. 25 No. 25 No. 25 No. 25 No. 25 No. 26 No. 26 No. 26 No. 26 No. 27 No. 27 No. 27 No. 27 No. 27 No. 27 No. 27 No. 27 No. 27 No. 27 No. 27 No. 27 No. 27 No. 27 No. 27 No. 27 N  $ZTE$  CDMA  $1X$ 

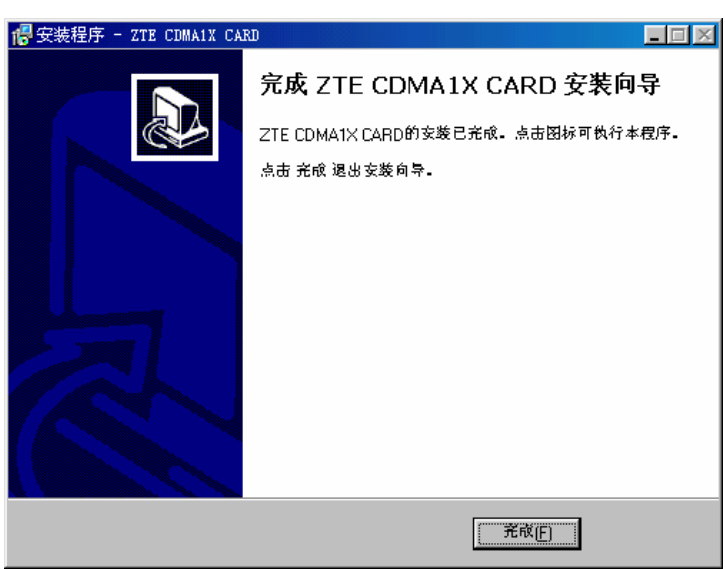

#### $5.3.2$

1 -> -> ZTE CDMA1X CARD -> ZTE CDMA1X CARD - 2TE  $CDMA1X CARD"$ ZTE CDMA1X CARD 卸载  $\overline{\mathbf{X}}$ ? 您确定完全删除 ZTE CDMA1X CARD 和它的所有组件? | 是① | <u>| 百四</u> |

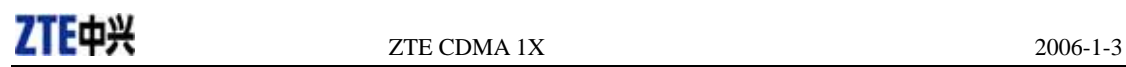

2、请等候。

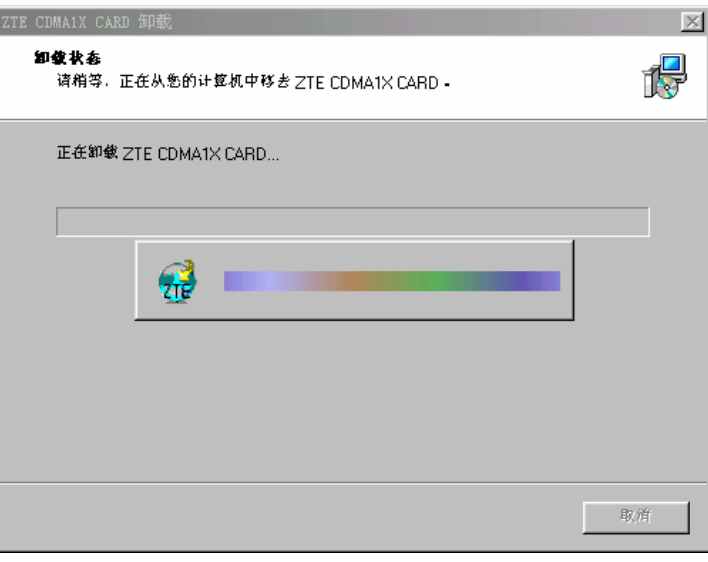

 $\overline{3}$  and  $\overline{a}$  and  $\overline{a}$  and  $\overline{a}$  and  $\overline{a}$ 

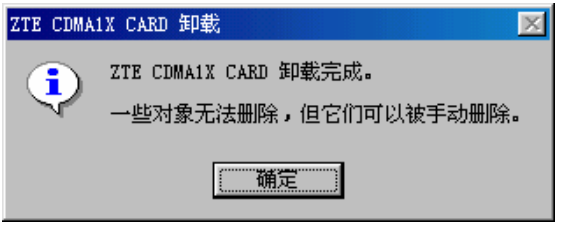

# ZTE $\overrightarrow{P}$  2006-1-3

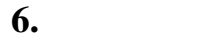

ZTE CDNA1X

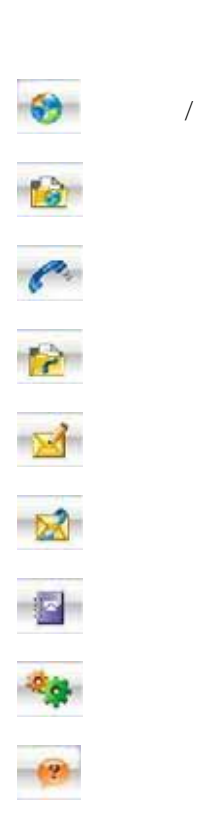

ZTE CDMA 1X

### **7.** 连接**/**断开

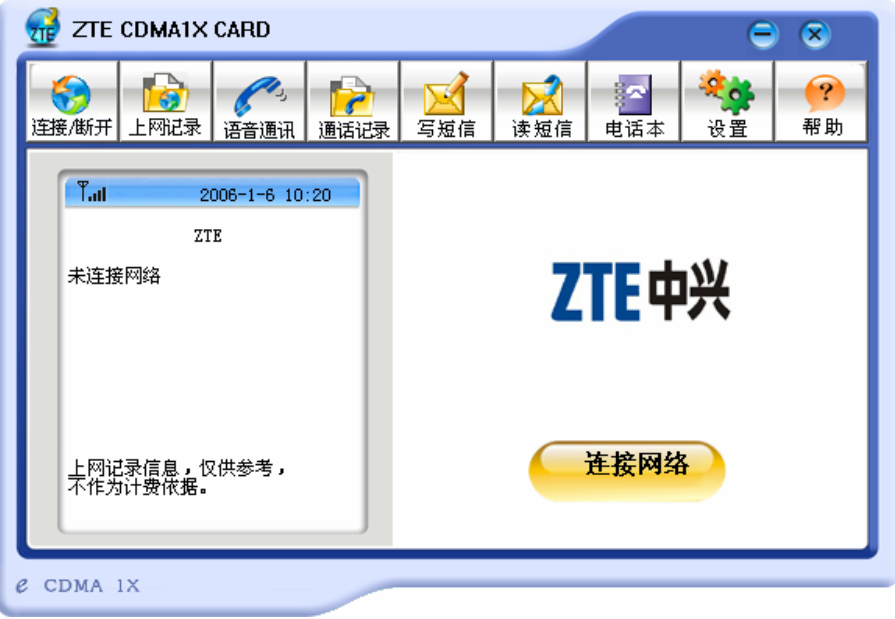

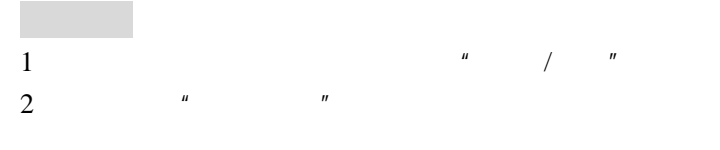

 $\frac{1}{2}$  and  $\frac{1}{2}$  and  $\frac{1}{2}$  a

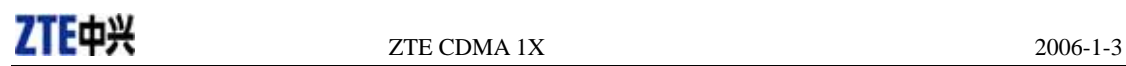

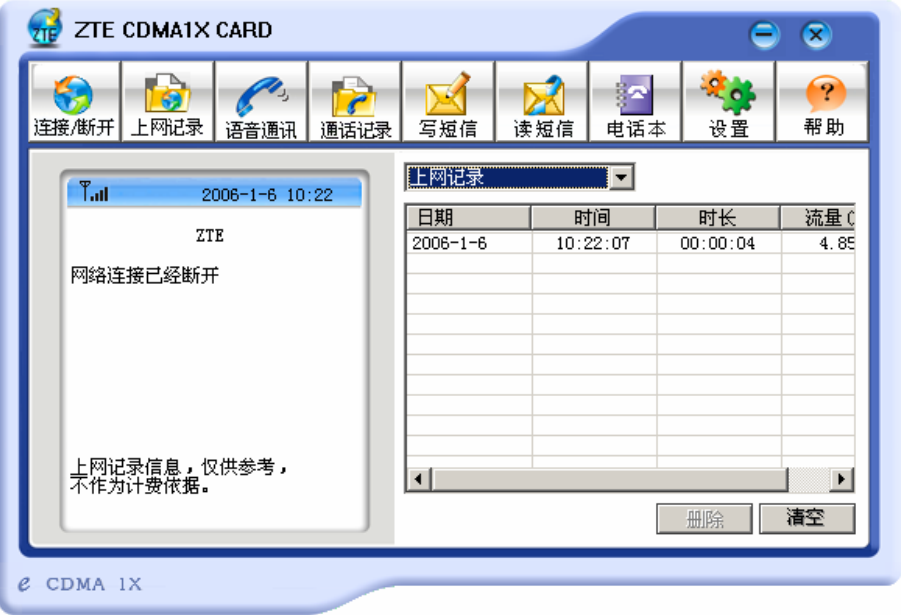

 $n = m$ 

 $n = n$ 

 $\pm$ 

 $\mu$  and  $\mu$ 

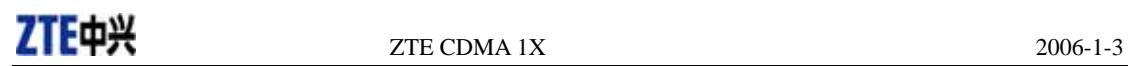

**9.** 语音通讯

ZTE CDMA 1X

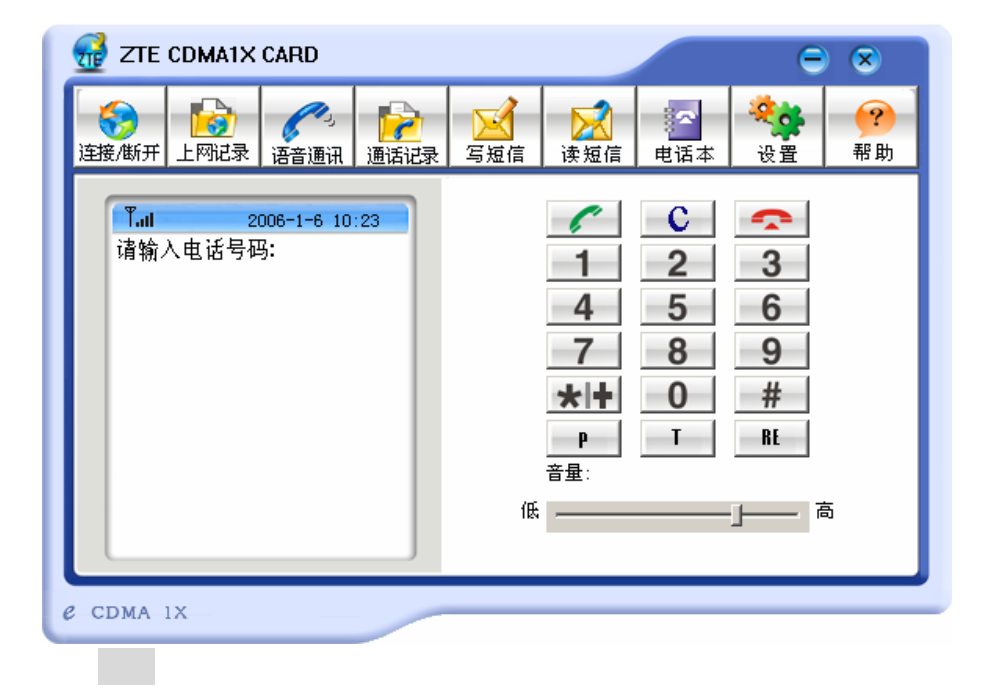

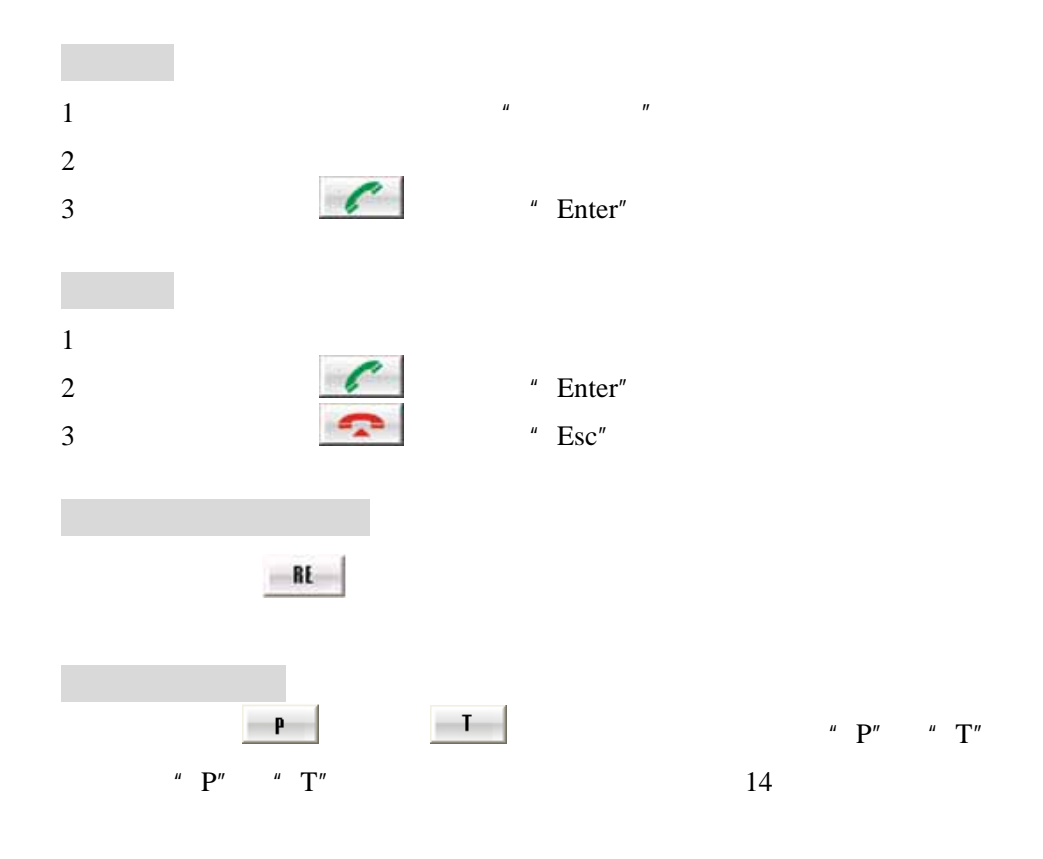

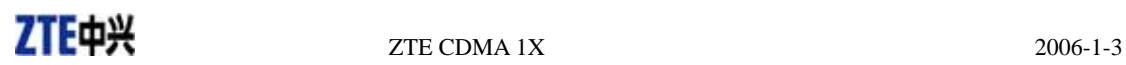

ZTE CDMA 1X

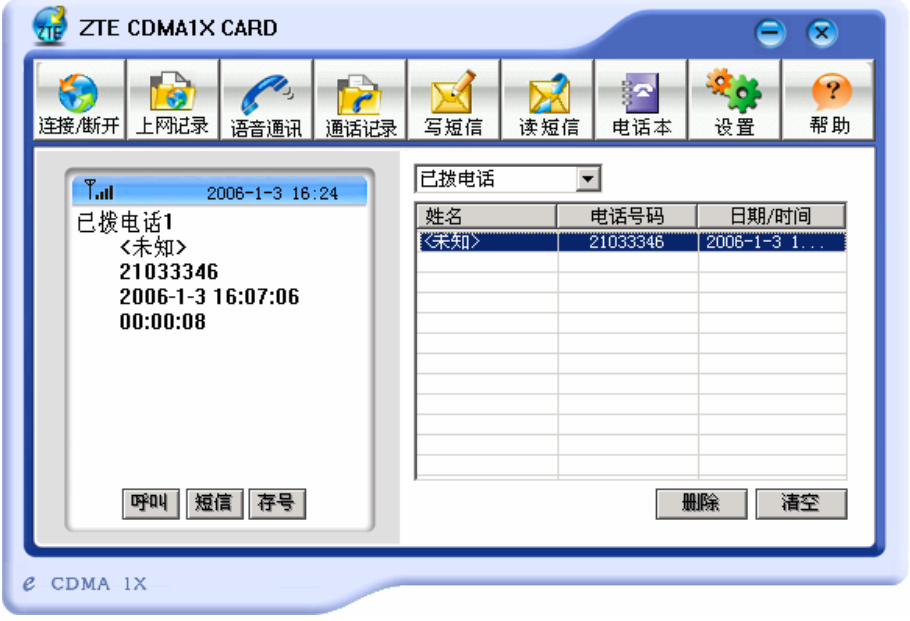

 $\frac{1}{2}$ 

 $1$  $\begin{array}{ccc} \rightarrow & \text{``} & \text{''} & \text{''} &$  $\begin{array}{ccc} \leftarrow & \bullet & \bullet & \bullet \\ \leftarrow & \bullet & \bullet & \bullet \\ \leftarrow & \bullet & \bullet & \bullet \end{array}$ 

- 点击"呼叫"按钮,拨打此记录号码。
- $\diamondsuit$  and a set of  $\diamondsuit$  $\begin{array}{ccc} \leftarrow & & \cdots & \cdots & \cdots \end{array}$

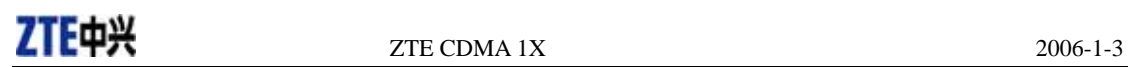

ZTE CDMA 1X

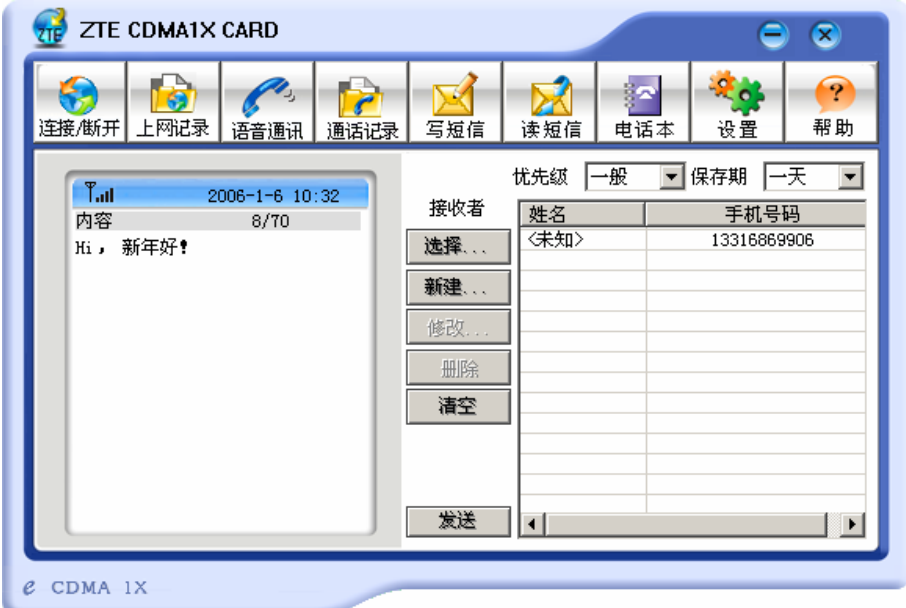

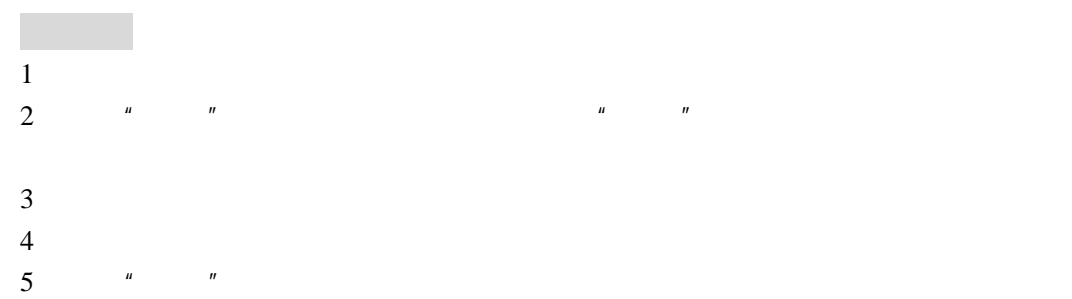

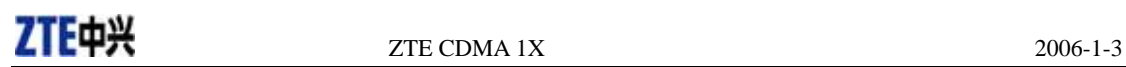

ZTE CDMA 1X

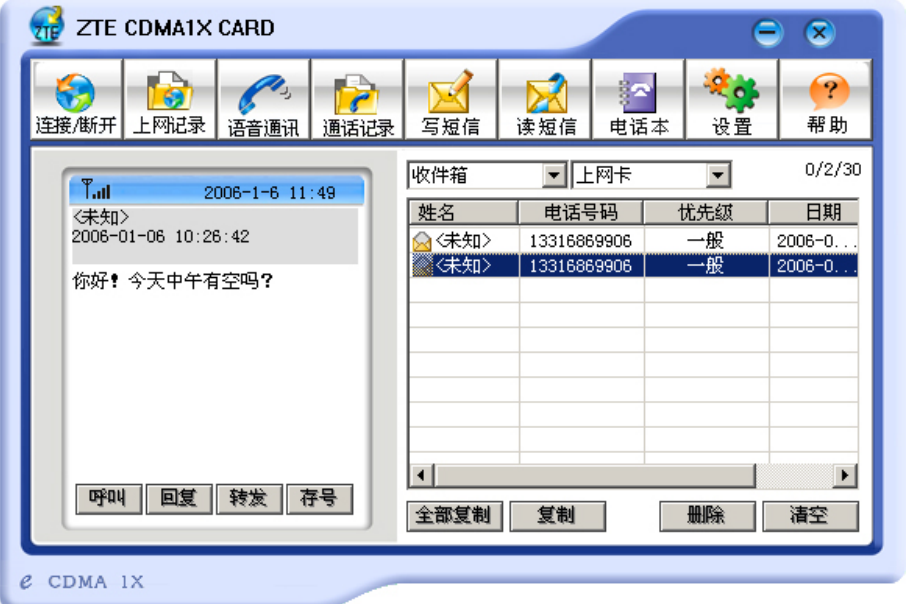

 $\mathcal{P}$  and  $\mathbb{R}$ -UIM  $\mathbb{R}$  and  $\mathbb{R}$  and  $\mathbb{R}$  and  $\mathbb{R}$  and  $\mathbb{R}$  and  $\mathbb{R}$  and  $\mathbb{R}$  and  $\mathbb{R}$  and  $\mathbb{R}$  and  $\mathbb{R}$  and  $\mathbb{R}$  and  $\mathbb{R}$  and  $\mathbb{R}$  and  $\mathbb{R}$  and  $\mathbb{R}$  and

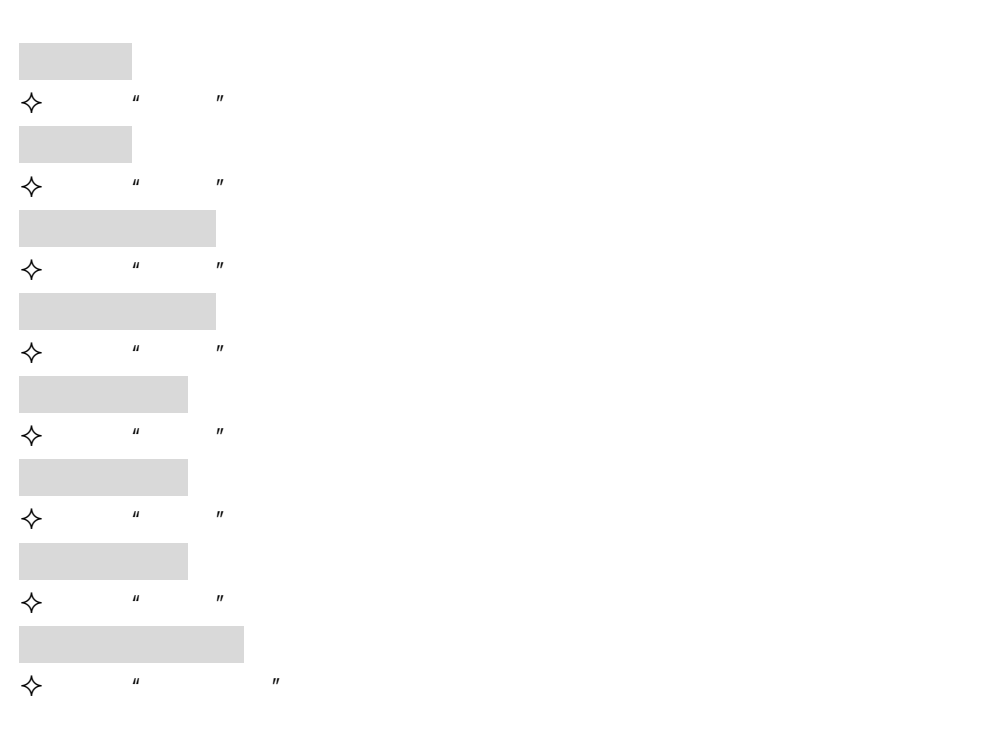

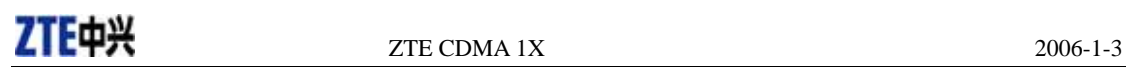

ZTE CDMA 1X

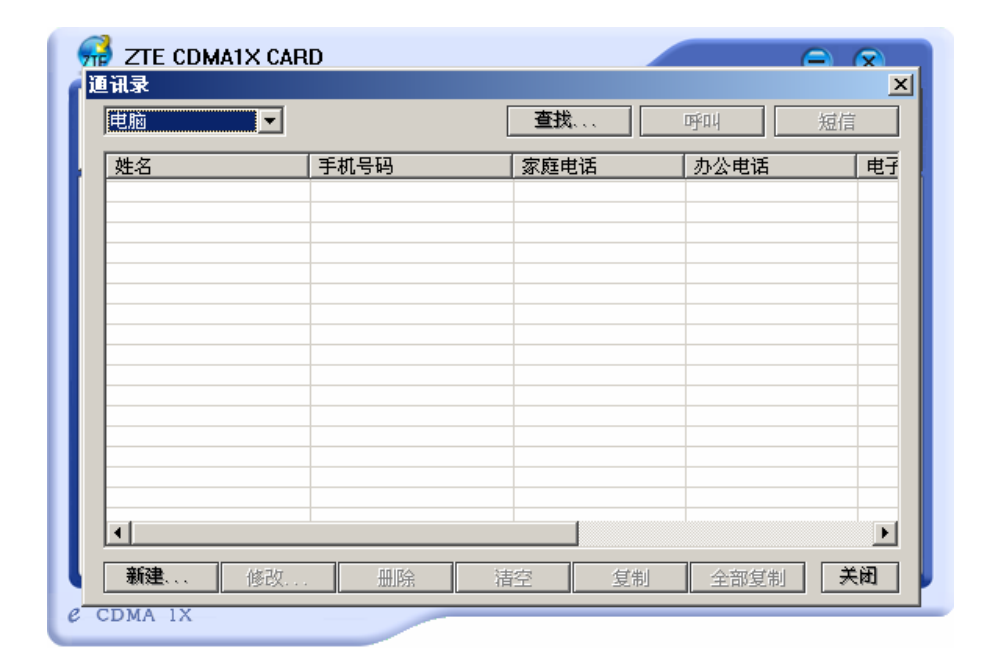

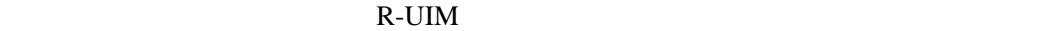

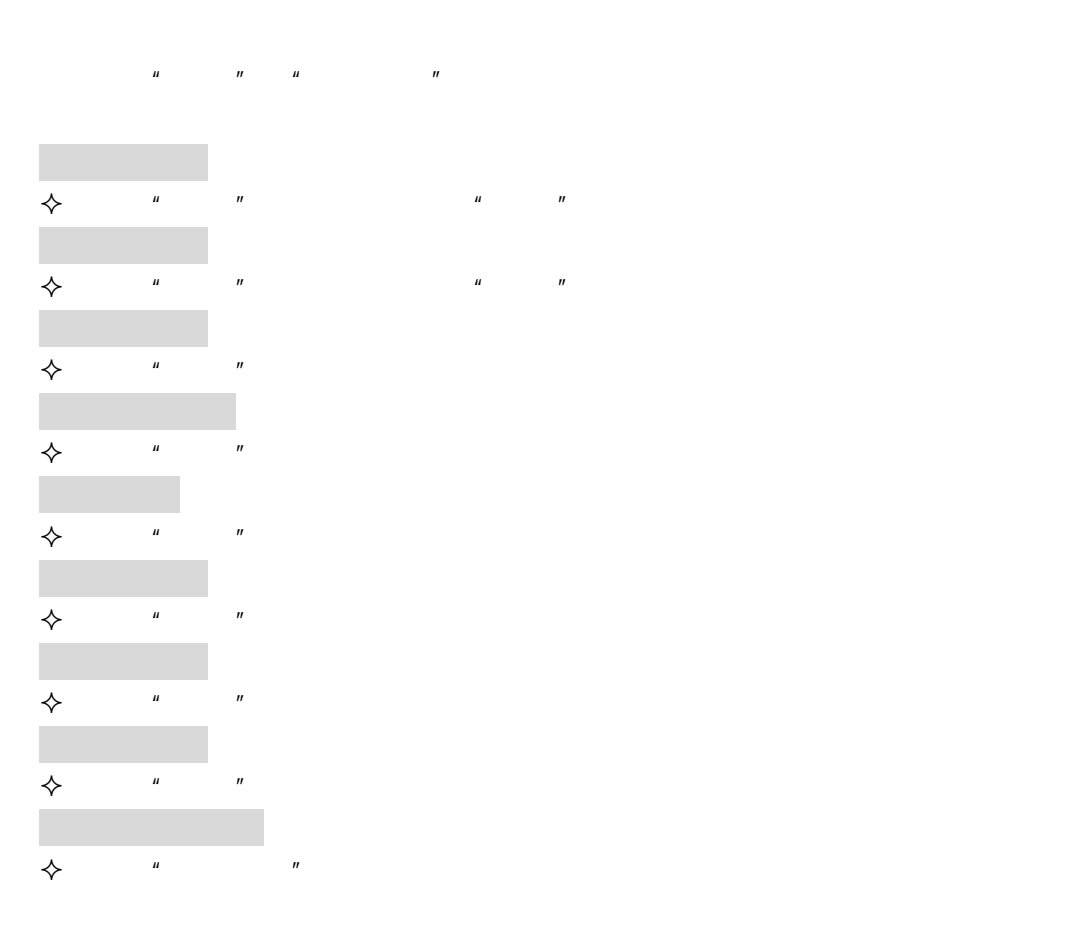

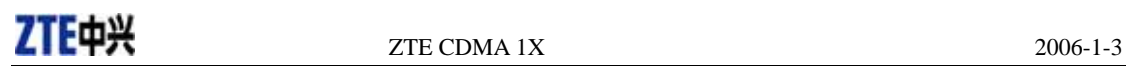

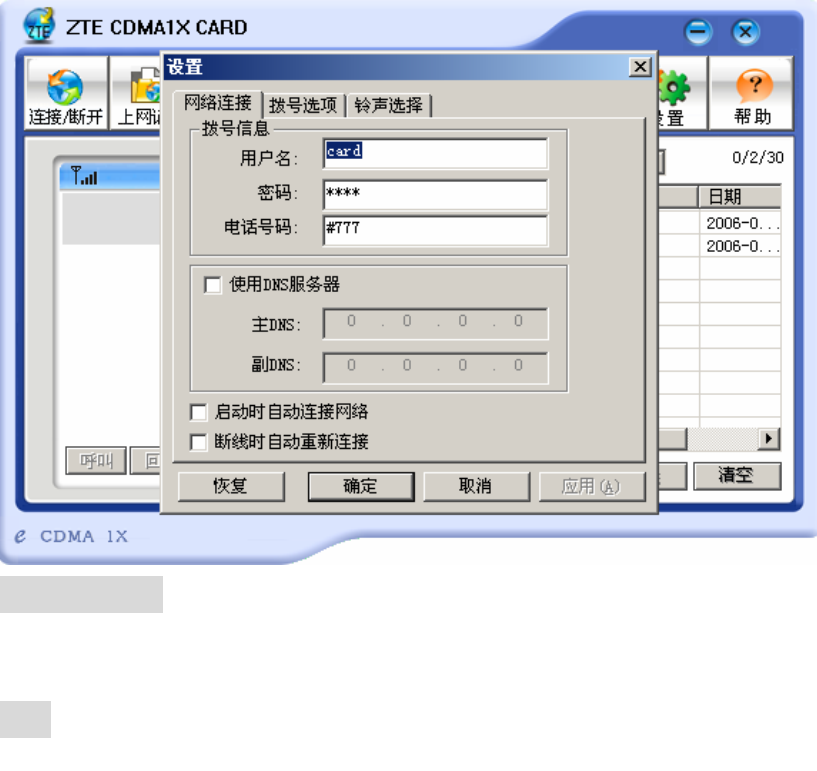

用户:card card 号码:#777

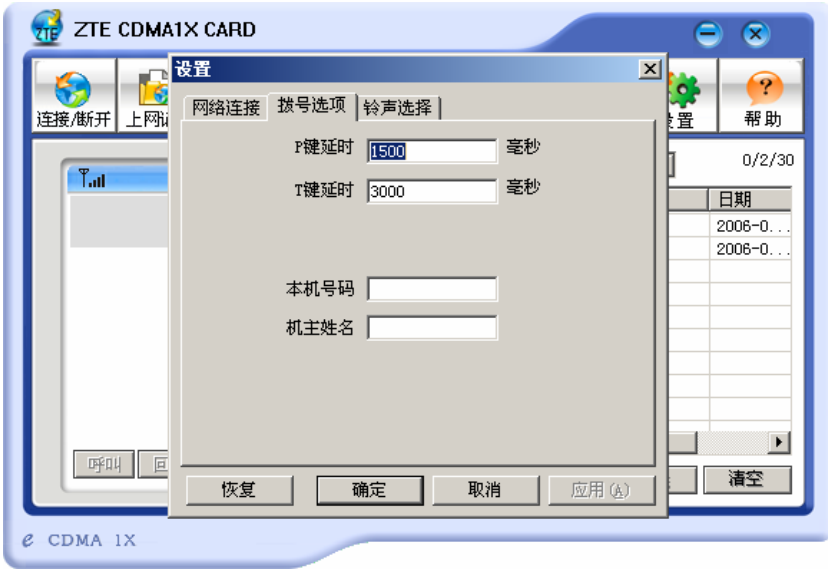

P T

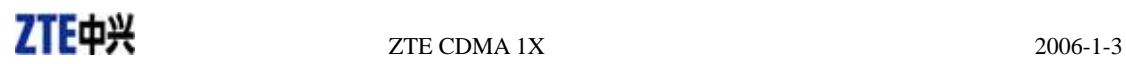

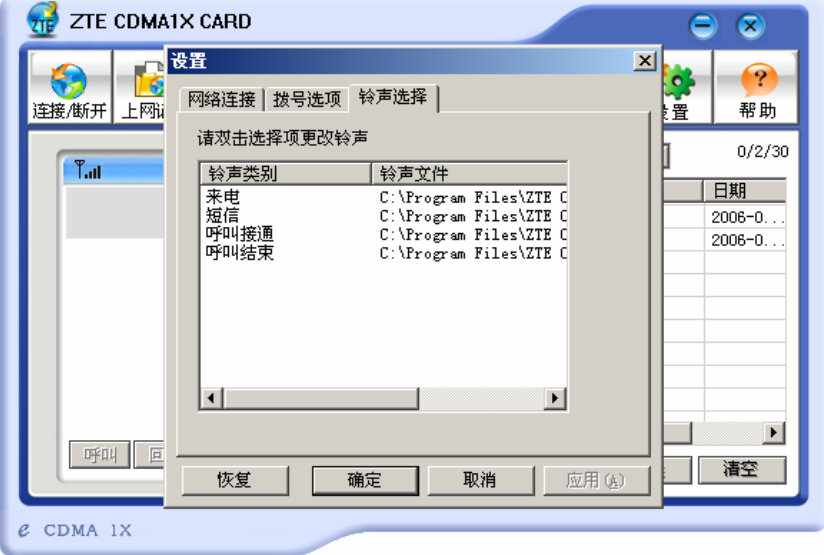

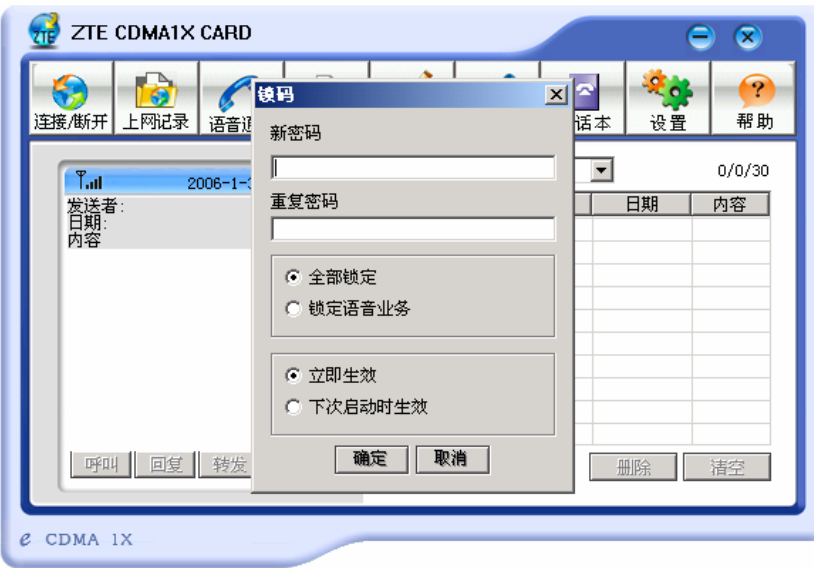

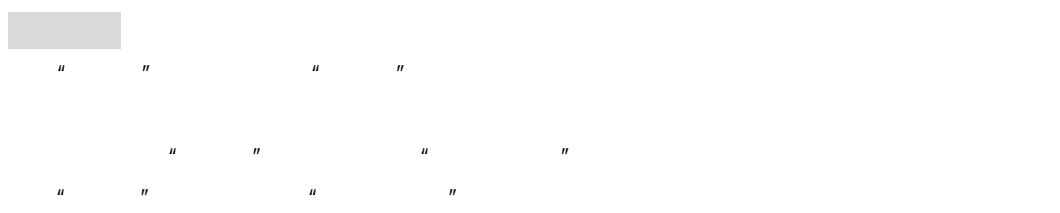

 $"$  " $"$  PcmciaApp"

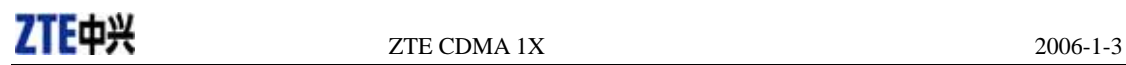

" Compact Flash OX16CF950"

" CDMA\_1X Modem"

**盘设备管理器**  $\Box$ D $\Box$ │操作(A) 查看(Y) ││← → │ ▓ BD │ 白? ││ 23 日-<mark>国</mark> XIONGHR<br>中全 DVD/CD-ROM 驱动器<br>中-<del>己</del> IDE ATA/ATAPI 控制器  $\blacktriangle$ **E** PCMCIA 卡 ∄ - < Universal Serial Bus controllers □ ■ 磁盘驱动器 画镜电池 白の调制解调器 CDMA\_1X Modem ╮ Sonexant D480 MDC V.9x Modem<br>参标准 33600 bps 调制解调器 O SHOCOM PLAT  $\begin{array}{r} \text{46.44} \\ \hline \text{16.45} \\ \hline \text{17.46} \\ \hline \text{18.47} \\ \hline \text{19.47} \\ \hline \text{19.47} \\ \hline \text{19.47} \\ \hline \text{19.47} \\ \hline \text{19.47} \\ \hline \text{19.47} \\ \hline \text{19.47} \\ \hline \text{19.47} \\ \hline \text{19.47} \\ \hline \text{19.47} \\ \hline \text{19.47} \\ \hline \text{19.47} \\ \hline \text{19$ y Compact Hash Oxfoc-93<br>- y ECP 打印机端口 (LPT1)<br>- y 通讯端口 (COM1) 山、四、计算机<br>中、<mark>四</mark>、出现器 中心 键盘 中心 人体学输入设备 中√ 声音、视频和游戏控制器 中 ◇ 鼠标和其它指针设备<br>由 → 鼠标和其它指针设备<br>由 → ■ 网卡 an<br>Tanah k

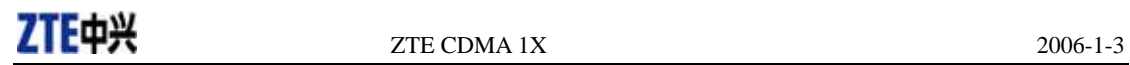

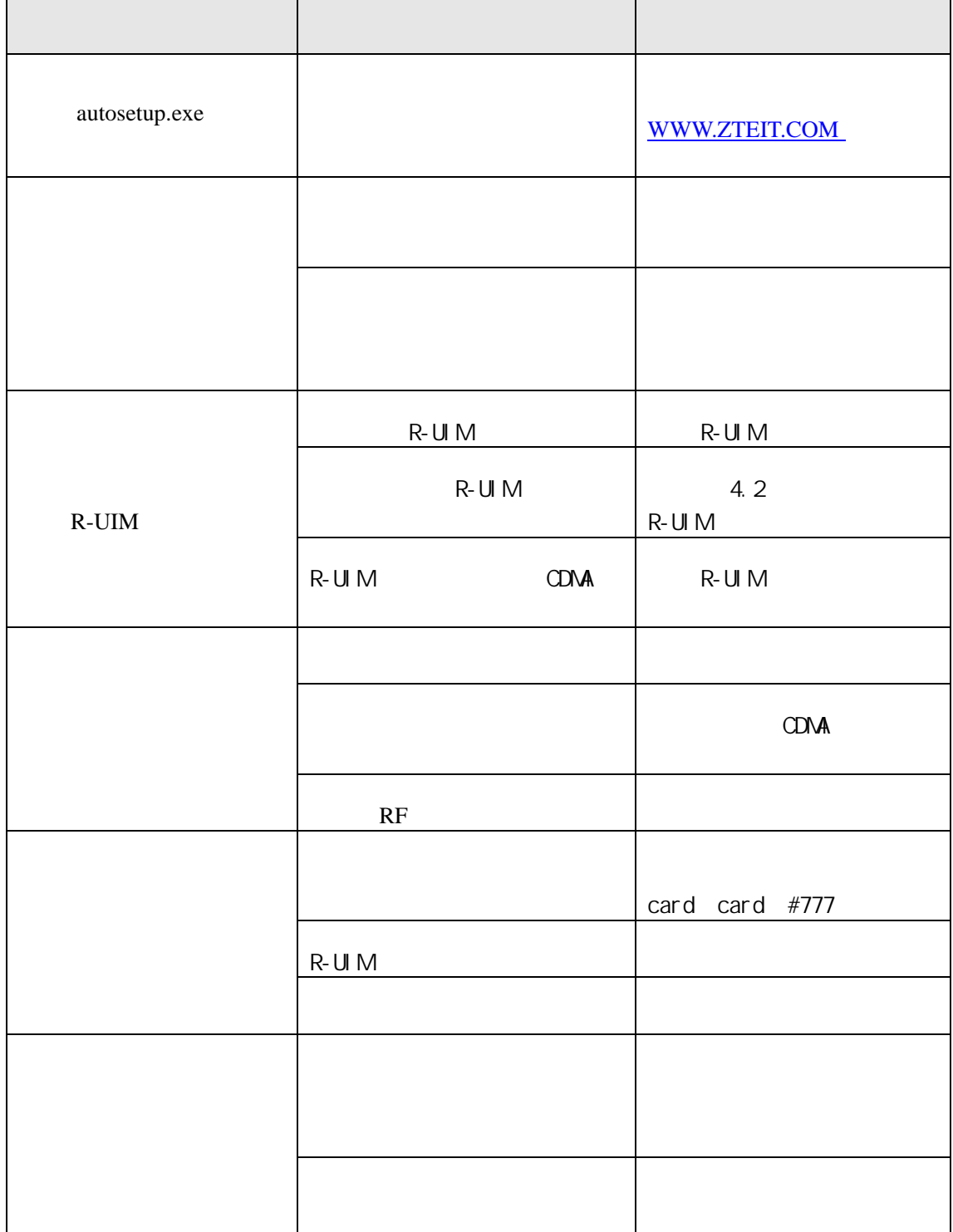

800-830-8218 zte\_mobile@zte.com.cn